# **Table of Contents**

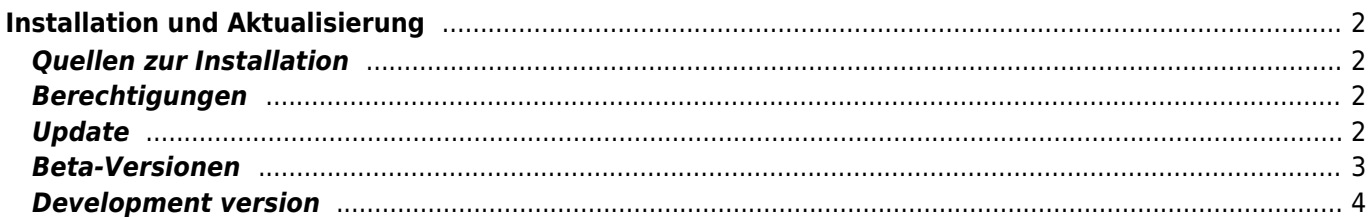

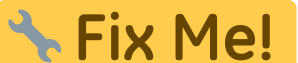

**Diese Seite wurde noch nicht vollständig übersetzt. Bitte helfen Sie bei der Übersetzung.**

(diesen Absatz entfernen, wenn die Übersetzung abgeschlossen wurde)

# <span id="page-1-0"></span>**Installation und Aktualisierung**

### <span id="page-1-1"></span>**Quellen zur Installation**

Wie in der folgenden Tabelle dargestellt, hast du mehrere Möglichkeiten von denen du c:geo installieren kannst:

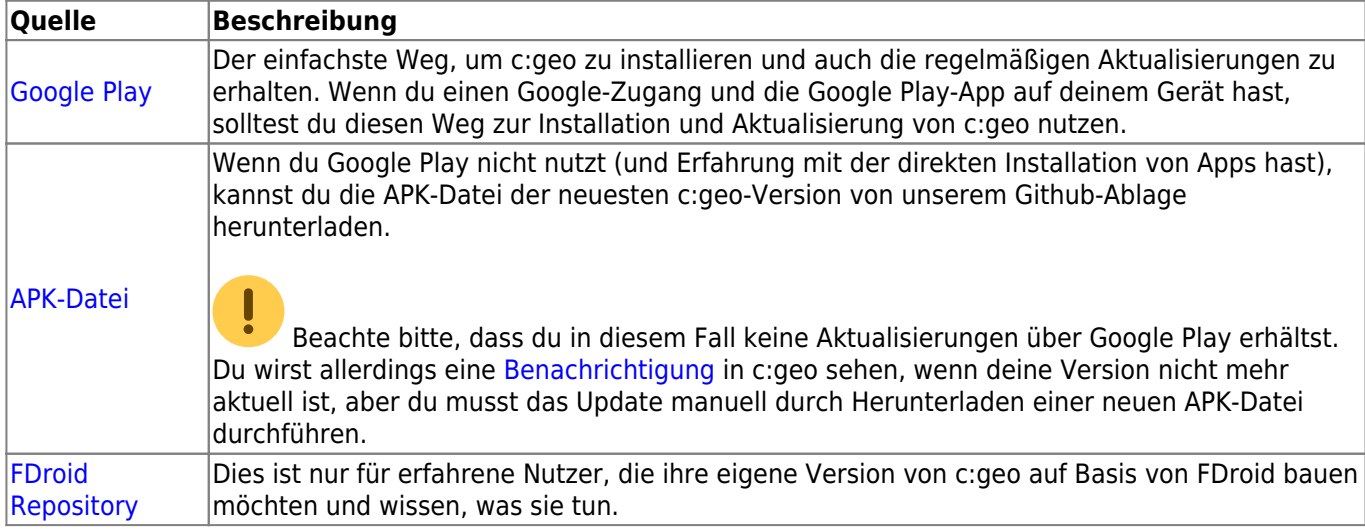

#### <span id="page-1-2"></span>**Berechtigungen**

Während des Installations-Prozesses wirst du darüber informiert und musst zustimmen, dass c:geo bestimmte Berechtigungen auf deinem Gerät benötigt:

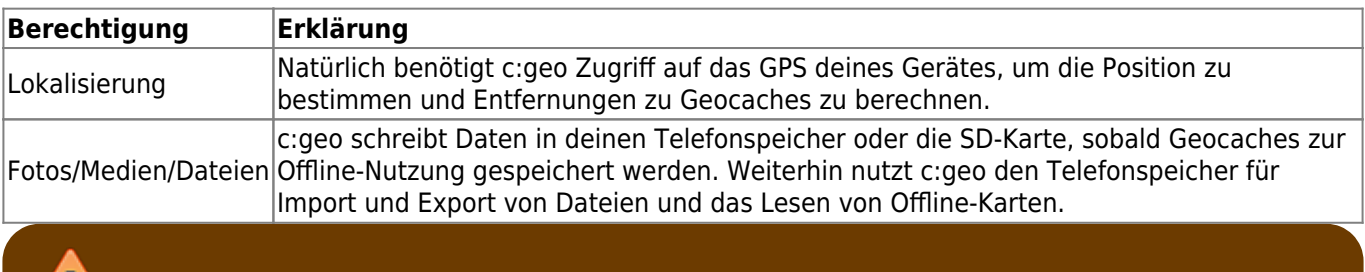

Stelle sicher, dass du diese Berechtigungen erteilst, da sonst c:geo nicht wie erwartet funktioniert!

### <span id="page-1-4"></span><span id="page-1-3"></span>**Update**

Von Zeit zu Zeit gibt es eine aktualisierte Version von c:geo.

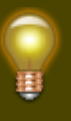

Wir empfehlen, dass du deine Installation so bald wie möglich aktualisierst, wenn eine neue Version verfügbar ist, da ältere Versionen nicht mehr wie gewohnt funktionieren könnten (z.B. im Falle einer dringenden Fehlerbehebung oder einer serverseitigen Änderung).

Wenn du c:Geo über Google Play installiert hast, erhältst du eine Update-Benachrichtigung von der Google Play App sobald eine neue Version verfügbar ist. Du kannst einfach die Benachrichtigung nutzen oder c:geo in der Google Play App öffnen um deine Installation zu aktualisieren.

Zusätzlich nutzt c:geo eine Benachrichtigungssystem um dich auf neue Versionen oder temporäre Probleme hinzuweisen. Du siehst in diesem Fall eine Nachricht wie die Folgende auf dem c:geo Hauptbildschirm:

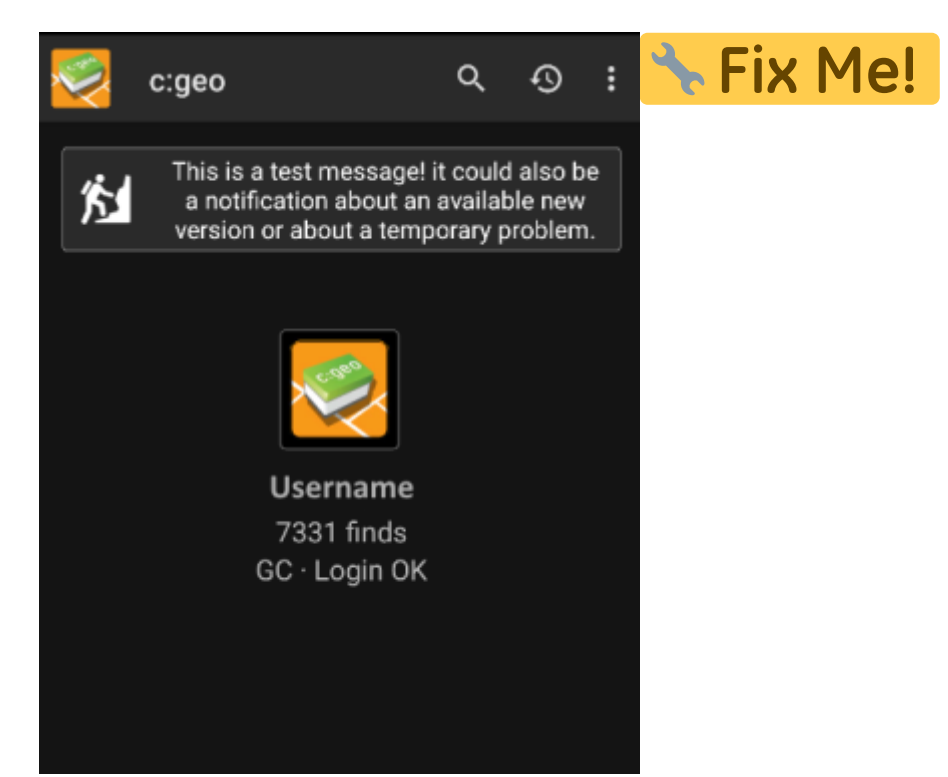

Du kannst auf die Nachricht klicken um entweder mehr Informationen zu erhalten (optional im Falle von temporären Problemen) oder direkt zu Google Play zur Aktualisierung deiner Installation gebracht zu werden (im Falle einer Update-Benachrichtigung).

#### <span id="page-2-0"></span>**Beta-Versionen**

If a new version is considered to be ready to be released (a so called "Release candidate"), we might in a first step make it available as beta version to get user feedback and be able to find bugs or problems we did not yet see during the development.

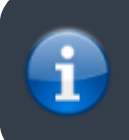

Usually these beta versions are stable, still there is a small possibility that not all functions work as expected. However we encourage you to use them, as this really helps us a lot!

The beta versions are also distributed over Google Play and work seamlessly together with updating from and to our release versions automatically. All you need to do is enable beta testing for c:geo on Google Play by

following this link:

#### [Become beta tester for c:geo!](https://play.google.com/apps/testing/cgeo.geocaching)

After you activated the beta testing, you will receive beta versions alongside with the official versions via Google Play. This means, that you will still receive all official versions but also additionally receive an update if a newer beta version is available. Furthermore you can as a beta tester send us your feedback and problem reports via a dedicated Google Play feedback form.

While you are subscribed to the beta testing Google Play (for some reason) always shows c:geo(Beta) in the store entry, also while we currently might not even have an active beta version but you are on the official release version. If you look into [About c:geo](https://cgeo.droescher.eu/de/mainmenu/aboutcgeo) you can check if you are currently using a beta version: If there is a suffix -RC in the version number, it is a beta version.

If you wish to discontinue beta testing just use the link above and deselect the beta testing mode. Afterwards you might need to uninstall the beta version from your device and reinstall the normal version from Google Play.

## <span id="page-3-0"></span>**Development version**

Check the [development section of our homepage](https://www.cgeo.org/development) to learn more about development versions and our so called nightly builds.